## **Neue Gruppe anlegen in T-Online**

1. Adressbuch anklicken und in der Menüleiste auf "Neu" klicken

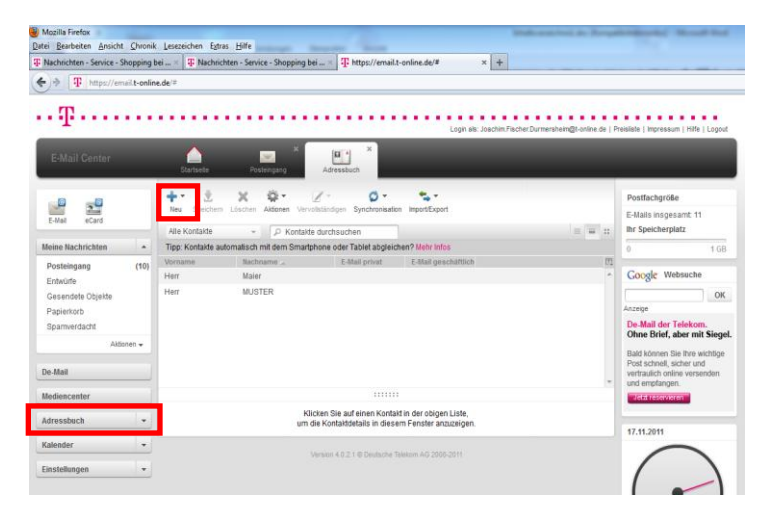

2. Sie erhalten jetzt eine Maske wo sie auf folgenden auswählen könne Kontakt oder Gruppe

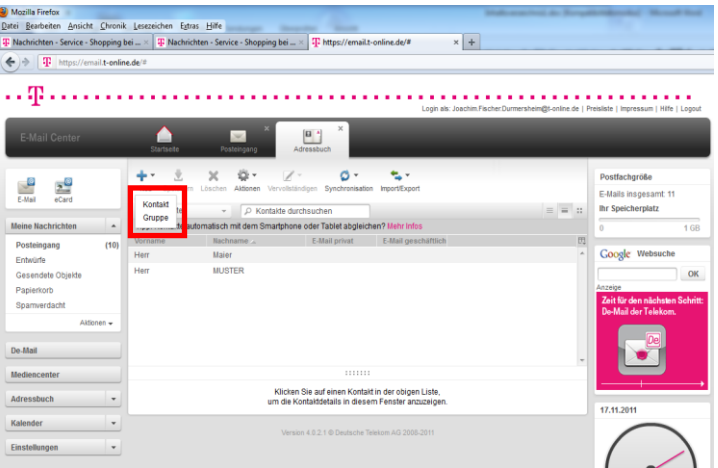

3. Gruppe anklicken

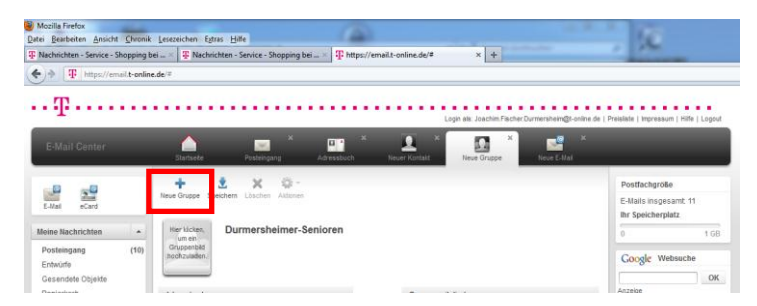

- 4. Neue Gruppe anklicken "Gruppe wurde gespeichert"
- 5. Adressebuch anklicken und auf alle Kontakte klicken. Gruppe wird angezeigt.

## T-Online

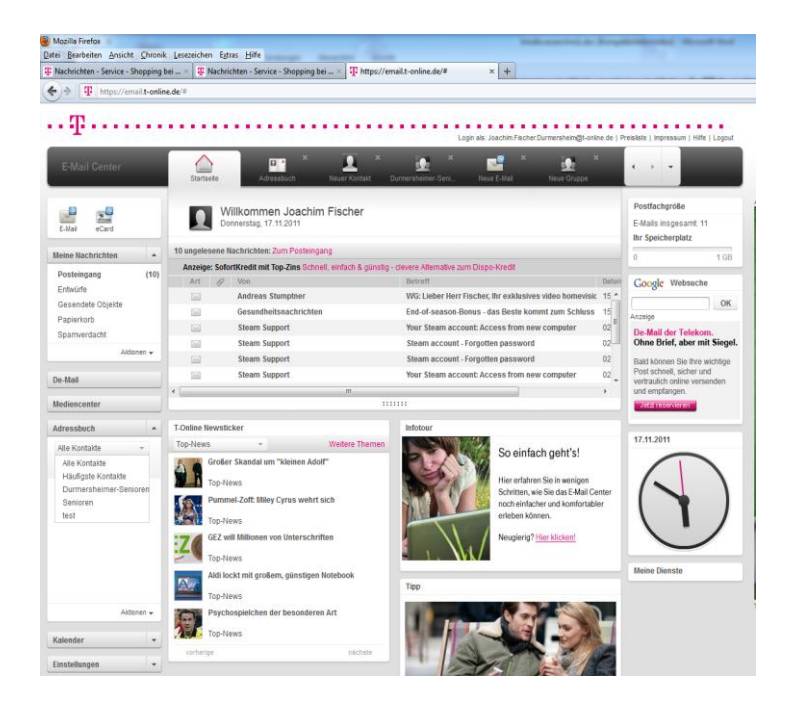